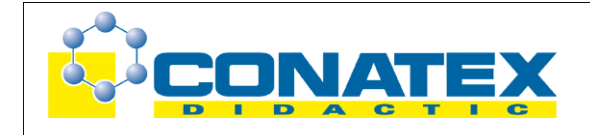

# **Ein- und Ausschalten einer Spule**

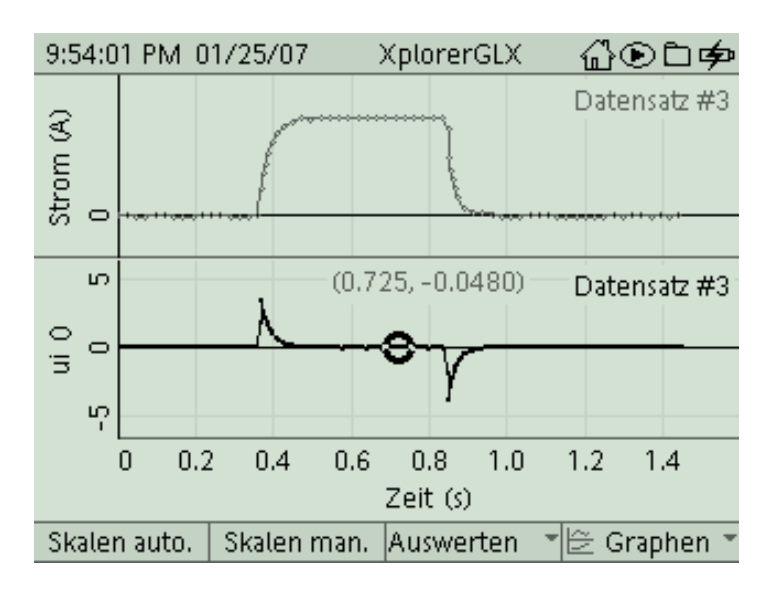

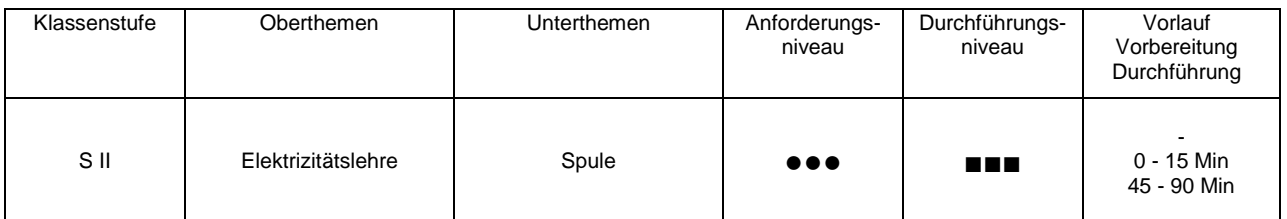

## **Lehrziele**

- die Schüler untersuchen an einer Spule (RL-Kreis) die zeitlichen Verläufe von Stromstärke und Spannung beim Ein- und Ausschalten (fachlicher Inhalt)
- die Schüler führen eine Strom- und Spannungsmessung mit kurzer Messzeit mit Hilfe eines Strom-/Spannungssensors und dem Messinterface Xplorer GLX durch (technische Kompetenz)
- die Schüler ermitteln die Induktionsspannung aus der an der Spule gemessenen Spannung und der aufgrund des ohmschen Widerstandes an der Spule abfallenden Spannung (Übergang von realer zu idealer Spule), sie verwenden dabei das Auswertetool **Rechner** (Methodenkompetenz)
- die Schüler untersuchen den Zusammenhang zwischen Stromstärke und Spannung an der Spule, bestimmen die Induktivität der Spule und bestätigen die zugehörige Differentialgleichung für die Messkurven, sie verwenden dabei die Auswertetools **Steigung** und **Ableitung** (Methodenkompetenz)

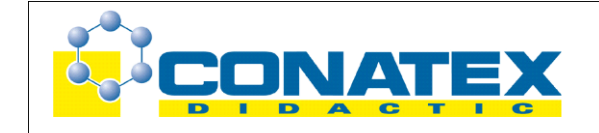

# **Einführung**

Der Ein- und Ausschaltvorgang an einer Spule ist ein klassisches Beispiel aus der Elektrizitätslehre der Oberstufe, in dem dynamisches Verhalten in Stromkreisen mittels Differentialgleichungen beschrieben wird. Der Schüler kann in aller Regel die Differentialgleichungen noch nicht lösen, wohl aber die Übereinstimmung der entsprechenden Messkurven mit den Differentialgleichungen nachvollziehen. Üblicherweise wurden bisher die Kurvenverläufe mittels der Rechteckspannung eines Funktionsgenerators an einem Oszilloskop dargestellt. Dies ist mit dem Xplorer GLX ohne Funktionsgenerator möglich, da nur ein einziger Schaltvorgang benötigt wird (Speicheroszilloskop). Sollte wenig Zeit zum Auswerten zur Verfügung stehen, so kann man es natürlich dabei belassen und hat bereits ein vollwertiges Experiment.

Oberstes Ziel der Auswertung wird sicherlich die Bestimmung der Induktivität der verwendeten Spule sein. Sie ist über die bei Stromänderung auftretende Induktionsspannung definiert. Der Versuch erlaubt eine direkte Bestimmung der Spuleninduktivität über dieses dynamische Verhalten.

Die Auswertetools des GLX erlauben aber darüber hinaus einen tieferen Einblick in die dynamischen Zusammenhänge. Die Untersuchungsmöglichkeiten gehen über die geläufige Praxis hinaus, treffen aber genau das, was bisher nur theoretisch behandelt wurde. Wenn es sich irgendwie einrichten lässt, sollte man darauf nicht verzichten, zumal lediglich eine Messreihe aufgenommen wird und die weitergehende Auswertung auch zu Hause durchgeführt werden kann, wenn sich die Schüler ihre Messdaten via USB-Stick oder MP3-Player mit nach Hause nehmen.

## **Notwendiges Material**

Spule (z.B. 1600 Windungen mit Eisenkern) 2 Widerstände (z.B. 47 Ohm und 100 Ohm) Gleichstromquelle (regelbar) **Schalter** Leitungen

Xplorer GLX Strom-/Spannungssensor

## **Didaktische und methodische Hinweise**

Im Anhang finden sich ein Handbuch sowie ein Schülerarbeitsblatt.

Das Handbuch ist als Lehrsaalexemplar gedacht und sollte jeder Arbeitsgruppe in einem Schnellhefter oder Ordner zur Verfügung stehen, es führt die Schüler step-by-step durch den Versuch und erläutert insbesondere sehr ausführlich die Bedienung des Xplorer GLX. Das Schülerarbeitsblatt enthält eine Kurzfassung von Versuchsaufbau und Versuchsdurchführung (zur häuslichen Wiederholung) und dient als Protokoll zur Auswertung der Versuchsergebnisse. Der Schaltplan im Handbuch und im Schülerarbeitsblatt sollte eigentlich universell verwendbar sein, lediglich die technischen Daten für die Bauteile wird man vermutlich an das vorhandene Praktikumsmaterial anpassen. Bei der Auswahl sollte bedacht werden, dass sowohl der

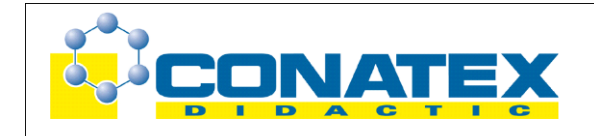

Spulenstrom als auch die Verzögerung des Stromanstiegs aufgrund der Selbstinduktion im Hinblick auf die Messgenauigkeit nicht zu klein werden. Dies setzt insbesondere eine hohe Induktivität der Spule voraus, die man nur mit Eisenkern erreicht. Standardspulen für Praktikumsversuche reichen hierfür vollkommen aus. Mit den angegebenen Daten klappt es ausgezeichnet.

Die Schüler bauen zunächst die Schaltung entsprechend dem Schaltplan auf. Der korrekte Einbau des Stromsensors ist zu prüfen, allerdings ist er gegen Kurzschluss gesichert, so dass er auch bei fehlerhaftem Einsatz nicht beschädigt wird. Zum Einbau des Spannungssensors siehe separaten Hinweis. Die Sensoren werden automatisch erkannt, lediglich die Abtastrate muss den spezifischen Bedürfnissen angepasst werden (das wird in der Anleitung ausführlich erklärt). Stromstärke und Spannung werden beim Ein- und Ausschalten in ihrem zeitlichen Verlauf vermessen. Mit den Tools **Zoom** oder **Skalieren** kann man dann den Strom- und Spannungsverlauf beim Schaltvorgang genau betrachten. Man kommt dann aber um eine erste Verwendung des Tools **Rechner** nicht herum. Die an der Spule gemessene Spannung enthält nämlich sowohl die Induktionsspannung, als auch die Spannung, die an der Spule aufgrund ihres ohmschen Widerstandes abfällt. Dieser zusätzliche Beitrag ist gerade bei den Spulen, die man üblicherweise im Praktikum verwendet, recht hoch und muss für die weitere Auswertung berücksichtigt werden. Dies ist aber didaktisch gesehen für die Schüler durchaus gewinnbringend, schärft es doch den Blick für den Unterschied zwischen realer und idealer Spule. Zudem kann die Kompensation des ohmschen Widerstandes der Spule sehr einfach durchgeführt werden, da das Tool **Rechner** Berechnungen auf den Datensätzen ermöglicht. Man subtrahiert von der gemessenen Spannung das Produkt aus gemessenem Strom und ohmschem Widerstand der Spule, es verbleibt die rein induktiv auftretende Spannung. Mit dem Ausdruck der Messkurven kann man das Experiment bereits beenden.

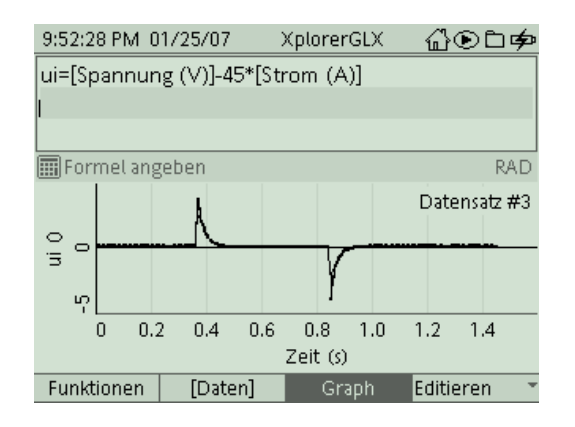

Der nächste Teil der Auswertung nimmt sich der "fehlenden" Spannung im Einschaltzeitraum an. Das Netzgerät liefert ja sofort volle Spannung. An der Spule steigt die Spannung zuerst kurz auf diesen Wert, geht dann aber sofort wieder zurück. Das ist für den Schüler zunächst schon merkwürdig. Dass der Rest der angelegten Spannung am Vorwiderstand und am ohmschen Widerstand der Spule abfällt, lässt sich leicht für den gesamten Vorgang zeigen. Hierzu addiert man mit Hilfe des Tools **Rechner** einfach die gemessene Induktionsspannung und das Produkt aus gemessenem Strom mal Gesamtwiderstand (ebenso kann man zur Spannung, die man an der Spule gemessen hat, das Produkt aus Stromstärke und Vorwiderstand addieren). Die entstehende Kurve, die auf den Datensätzen von Spannungs- und Strommessung basiert, ergibt genau das angelegte Rechteck (aus – ein), allerdings nur für den Einschaltvorgang. Dies gibt den Schülern bereits einen Wink für das Geschehen beim Ausschalten. Hier muss auch der

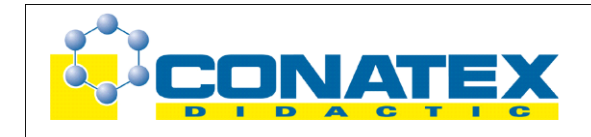

Widerstand im Parallelzweig berücksichtigt werden, da dann der Strom im "kleinen Kreis" fließt. Den ohmschen Widerstand der Spule entnimmt man entweder dem Typschild der Spule oder man bestimmt ihn mit einem kleinen Ohmmeter. Er lässt sich natürlich auch aus den Messdaten gewinnen (angelegte Spannung, stationäre Stromstärke und Vorwiderstand bzw. stationäre Spannung an der Spule). In jedem Fall erhalten die Schüler mit dieser Transformation bereits einen recht tiefen Einblick für das Geschehen rund um die Spule.

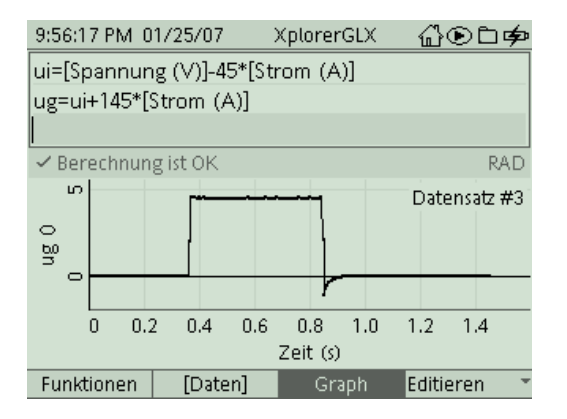

Der nächste Teil der Auswertung widmet sich der Bestimmung der Induktivität. Sie ergibt sich als Quotient von induzierter Spannung und Ableitung der Stromstärke. Die betreffenden Werte entnimmt man für jeweils gleiche Zeitpunkte aus den beiden Messkurven. Führt man diese Berechnung an mehreren Messpunkten durch, so ergibt sich doch eine recht große Streuung für den Wert der Induktivität. Diese resultiert aus der relativ großen Unschärfe bei der Bestimmung der Steigung in der Stromkurve. Wenn man die Daten am PC bearbeitet, so erlaubt die Messsoftware Datastudio hier eine vorherige Glättung der Messkurve. Mit den onboard-Tools im GLX muss man einfach mit der Streuung des Induktivitätswertes leben und aus mehreren Messungen geeignet mitteln. Das ergibt dann sehr brauchbare Werte.

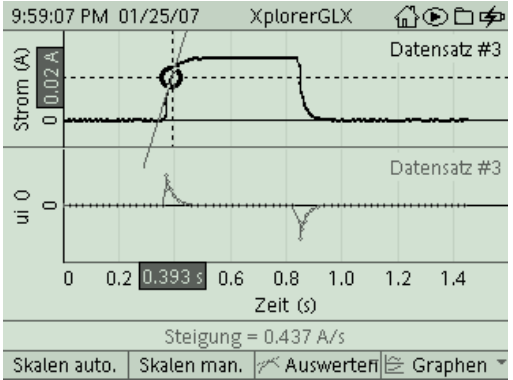

Die Kernaussage der zugehörigen Differentialgleichung lautet ja, dass die Induktionsspannung beim Einschalten bis auf eine multiplikative Konstante (Induktivität L) der zeitlichen Ableitung der Stromstärke durch die Spule entspricht. Dies zeigt man global (für den gesamten Kurvenverlauf), in dem man auf die Stromkurve das Tool **Ableitung** anwendet. Hierzu muss nun etwas getrickst werden, wenn man den Vergleich mit den onboard-tools des GLX durchführen will. Dort ist **Ableitung** ein rein graphisches Tool, die so gewonnene Ableitung kann nicht mehr mit dem Wert für die Induktivität multipliziert werden. Deshalb definiert man im **Rechner** zunächst die Rechengröße li (Induktivität mal Stromstärke) und leitet dann erst ab, damit hat man dann doch

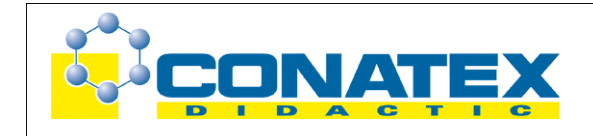

das Produkt aus Induktivität und Ableitung der Stromstärke. Stattdessen könnte man auch die Spannung durch die Induktivität dividieren (das geht im **Rechner** problemlos) und das Ergebnis dann mit der Ableitung der Stromstärke vergleichen. Falls man die Analyse auf einem PC mit Hilfe der Messsoftware Datastudio durchführt, steht die Ableitung als Datensatz für weitere Berechnungen zur Verfügung, dann kann man sich diesen Trick sparen. In jedem Fall zeigt sich eindrucksvoll die Übereinstimmung der beiden Kurven Spannung und Ableitung der Stromstärke multipliziert mit der Induktivität über den gesamten zeitlichen Verlauf.

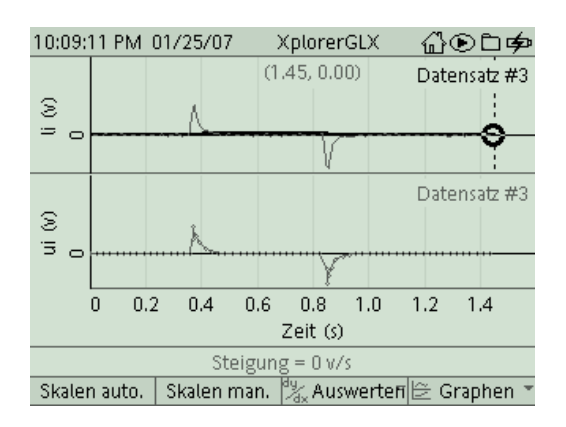

An dieser Stelle könnte man sich noch sich mit den einschlägigen Formeln für die zeitabhängigen Kurvenverläufe beschäftigen, in die ja Exponentialfunktionen eingehen. Durch Logarithmieren der Datensätze erhält man die Exponentenfunktion, eine lineare Funktion, deren negative Steigung die sogenannte Zeitkonstante darstellt. Wie das von statten gehen könnte zeigt die Analyse im GLX-Versuch "Kondensator Einschaltvorgang".

## **Hinweis zum Zeitbedarf**

Die Erklärungen sind so ausführlich gehalten, dass die Schüler auch bei einem Ersteinsatz des Gerätes zurechtkommen. Dies gilt insbesondere für ein verkürztes Experiment, in dem nur die Messkurven für Strom und Spannung aufgenommen und qualitativ besprochen werden. Dann reichen 45 min Experimentierzeit aus. Dabei sollte man auch die induktive Komponente der gemessenen Spannung ermitteln können. Will man das gesamte Spektrum an Auswertungsmöglichkeiten nutzen, sollte man in jedem Fall 90 min planen. Langsamere Gruppen werden auch dann nicht alles bewältigen, was letztendlich aber keinen Schaden bedeutet. Die wichtigsten Ziele werden dennoch erreicht. Leistungsfähige Gruppen finden am Ende des Handbuches auch Vorschläge für weitere Untersuchungsmöglichkeiten vor.

Da nur eine einzige Messreihe sehr ausführlich analysiert wird, kann die Auswertung problemlos in die häusliche Nachbereitung verlagert werden. In diesem Fall müssen die Schüler ihre Messdaten mit nach Hause nehmen, was via USB-Stick oder MP3-Player problemlos möglich ist. Diese können sie dann mit der Messsoftware Datastudio (Download unter [www.pasco.com\)](http://www.pasco.com/) bearbeiten. Die Software enthält auch einen GLX-Simulator, so dass die Schüler genau die Geräteansicht wiederfinden, die ihnen vom Praktikum her vertraut ist und die im Handbuch auch beschrieben wird. Die Besprechung und Ergebnissicherung erfolgt dann in der folgenden Unterrichtsstunde.

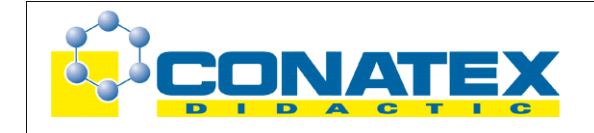

## **Gefährdung des Spannungssensors durch Induktionsspitzen**

Beim Ausschalten von stromdurchflossenen Induktivitäten können mitunter sehr hohe Spannungsspitzen entstehen. Um diese zu vermeiden, ist ein Widerstand parallel zum Spulenzweig geschaltet. Beim Ausschalten kann der Stromfluss über diesen Parallelzweig aufrecht erhalten werden, was das Entstehen von Induktionsspitzen verhindert. Hierzu sollte der Parallelwiderstand möglichst klein gewählt werden. Ein fehlerhaft gewählter Parallelwiderstand aber auch eine unterbrochene Leitungsführung in diesem Bereich (kann bei gesteckten Schaltungen leicht vorkommen) hebt die Wirkung von diesem Schutzmechanismus auf. Wie gut der Schutz des Spannungssensors gegen solche Induktionsspitzen ist, wurde bisher noch nicht ermittelt. Aus diesem Grund ist das Handbuch in diesem Bereich bewusst vorsichtig gehalten.

### **Hinweis zur Polungsrichtung der gemessenen Induktionsspannung**

Die Induktionsspannung ist entgegengesetzt zur angelegten Spannung gerichtet. In der Regel findet man deshalb den Induktionspeak beim Einschalten negativ orientiert dargestellt. Die positive Orientierung in der Messkurve ergibt sich aus dem Anschlussschema des Spannungssensors im Schaltplan. Wie allgemein üblich wird der Sensor so eingebaut, dass der + Pol zum + Pol des Netzgerätes zeigt. Damit ist aber die Polrichtung des Spannungssensors entgegengesetzt zur Polrichtung des Netzgeräts orientiert. Eine positiv gemessene Spannung an der Spule ist also entgegengesetzt zur Spannung des Netzgeräts orientiert. Auf die Polungsrichtung wird im Handbuch eingegangen. Wer mit dieser Vorgehensweise nicht einverstanden ist, der kann einfach die Polungsrichtung beim Anschluss des Spannungssensors tauschen und erhält dann die Orientierung der Spannungskurve so, wie man das üblicherweise in der Literatur findet.

## **Arbeitsblatt (-blätter)**

- Handbuch für den Experimentierraum (8 Seiten farbig, ein Exemplar pro Gruppe)
- Schülerarbeitsblatt (1 Seite s/w, zum Kopieren für jeden Schüler)

#### **Aufgabe:**

Beim Ein- und Ausschalten von Spulen werden Spannungen induziert, die nach der Regel von Lenz der Stromänderung entgegenwirken. Im Experiment nehmen wir Messkurven für den Strom- und Spannungsverlauf in der Spule auf und bestimmen daraus auch die Induktivität der Spule.

#### **Sicherheitshinweis:**

**Spannungsspitzen beim Ausschalten können den Spannungssensor beschädigen oder zerstören. Die Werte der Bauteile und ihre korrekte Beschaltung müssen sorgfältig geprüft und auf jeden Fall eingehalten werden. Achte auf Verwechselungsgefahr (100 Ohm ist nicht gleich 100 kOhm)!** 

**Der Versuch darf nur nach vorheriger Kontrolle und mit Unterstützung der betreuenden Lehrkraft durchgeführt werden! Ansonsten bleibt das Netzgerät aus!**

#### **Versuchsaufbau:**

- 1. Setze die Spule in den U-förmigen Eisenkern und schließe diesen mit Eisenjoch und Spannschraube (der Eisenkern erhöht die Induktivität erheblich).
- 2. Erstelle den Versuchsaufbau nach Schaltplan mit Hilfe der Steckplatte und den **angegebenen** Bauteilen.
- 3. Schließe die Messleitungen, die aus dem Spannungs-/Stromsensor (Voltage/Current) herausführen, an die Spule mit 1600 Windungen an (Spannungsmessung).
- 4. Füge den Strommesseingang des Spannungs-/Stromsensors (Voltage/Current) mit separaten Messleitungen in den Stromkreis ein (siehe Zeichnung).
- **5. Das Netzgerät bleibt vorerst noch aus.**

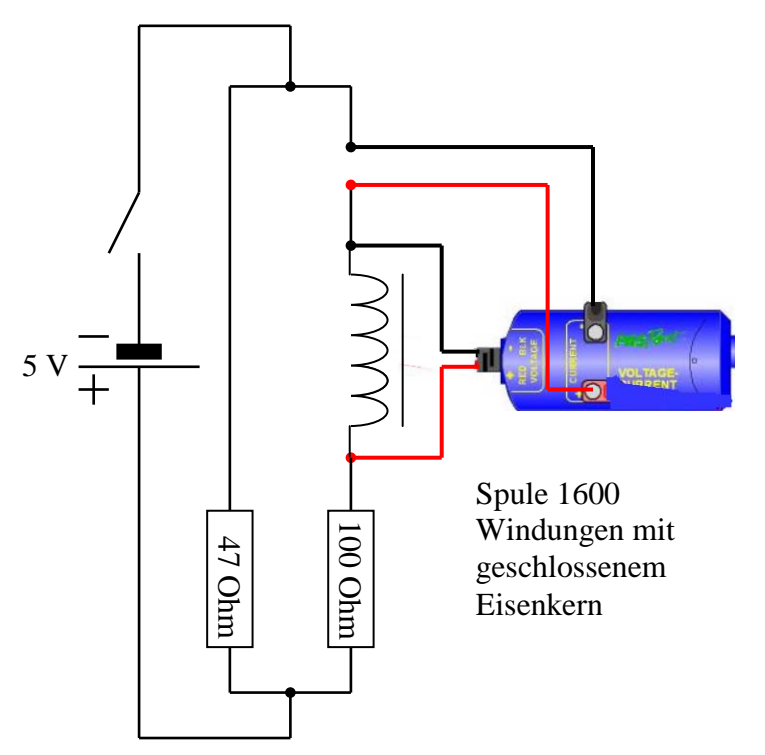

#### **Versuchsdurchführung (Bedienung des GLX):**

- 1. Schließe den Netzadapter am GLX an oder schalte es mit  $\bigcirc$  ein.
- 2. Stecke den Spannungs-/Stromsensor (Voltage/Current) vorsichtig (**ohne zu verkanten**) am GLX im Port 1 ein. Dabei öffnet automatisch folgendes Messfenster:

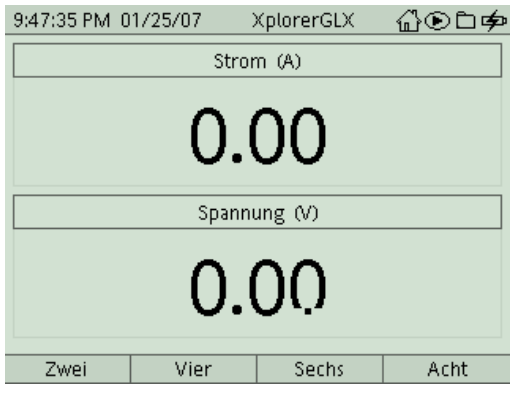

3. In der Digitalanzeige werden bereits laufend die aktuellen Messwerte angezeigt. Wir passen zuerst unseren Sensor an die spezifischen Anforderungen dieses Versuches an.

Wechsle dazu mit  $\begin{pmatrix} 1 \end{pmatrix}$  ins Hauptmenü und dann mit  $\begin{pmatrix} 1 \end{pmatrix}$ .

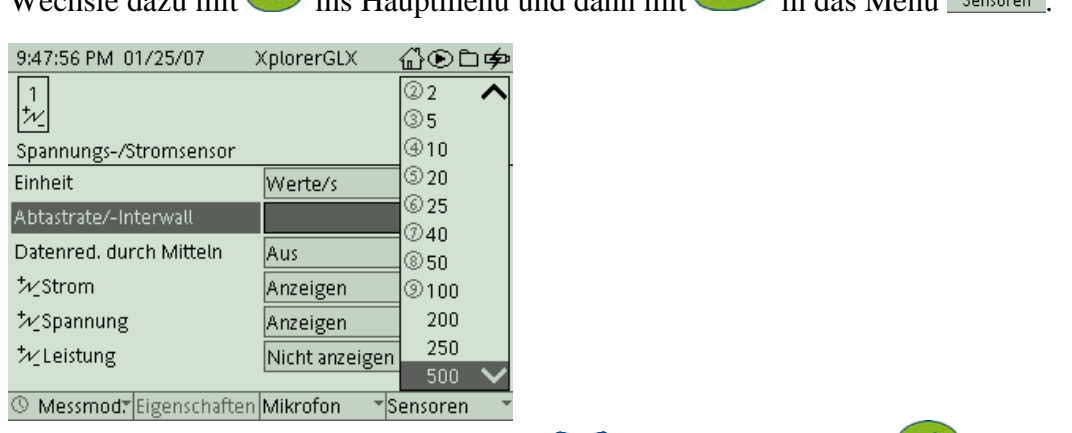

4. Wähle das Feld *Abtastrate/-Intervall* mit  $\vee$  und aktiviere es mit  $\vee$ . Wähle

dann mit und den Wert **500** (das bedeutet, dass das GLX während der Messung 500 Messwerte pro Sekunde aufnehmen wird).

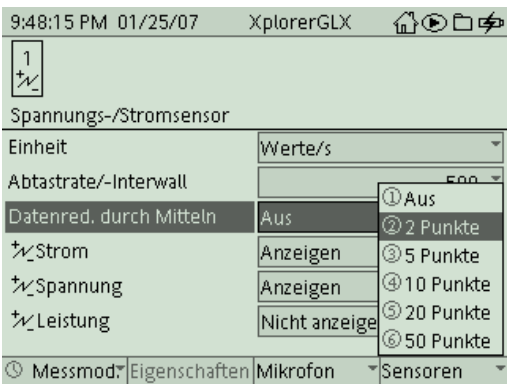

5. Wähle das Feld *Datenreduktion durch Mitteln* mit und aktiviere es mit

Wähle dann mit **W** und den Wert 2 Punkte (Das bedeutet, dass das GLX während der Messung jeweils zwei aufeinander folgende Messpunkte durch Mittelwertbildung zu einem Messpunkt zusammenfasst. Dieses Verfahren führt zu

einer Glättung der Messkurve.). Kehre dann wieder mit ins Hauptmenü zurück

und wechsle mit  $\left( \frac{F_1}{F_1} \right)$  ins Menii  $\frac{F_1}{G_{\text{Faph}}}$ 

 $\blacksquare \Join \lozenge$ 

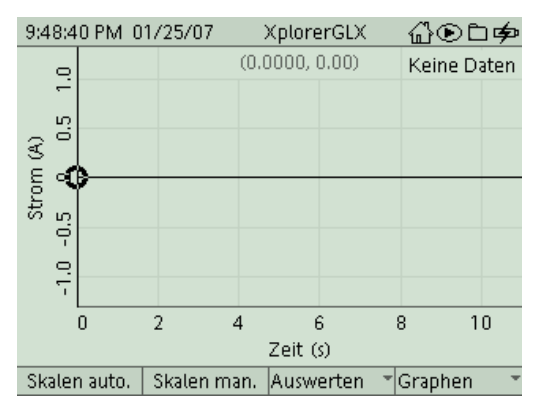

6. **Ziehe nun die Lehrkraft hinzu. Nach der Kontrolle der Schaltung** stellst Du den Schalter im Stromkreis auf "aus" (0), schaltest das Netzgerät ein und regelst die Spannung auf 5 V (Anzeigegenauigkeit des eingebauten Zeigerinstruments genügt).

Beginne die Messung mit stelle den Schalter im Stromkreis auf "an" und gleich

wieder auf "aus" und beende die Messung mit . Du erkennst auf der Messkurve deutlich den Schaltvorgang. Die gesamte Messung sollte nicht länger als zwei Sekunden dauern (Das GLX schreibt in dieser Zeit immerhin 1000 Messwerte in seinen Speicher. Wir werden im Anschluss einige Berechnungen auf diesem Datensatz anstellen. Eine größere Datenmenge verlängert auch die Rechenzeit hierzu). Das GLX nimmt die Messwerte zwar synchron auf, die Darstellung im Display erfolgt aber zeitlich verzögert, da die Graphik des GLX hier an ihre Grenzen stößt.

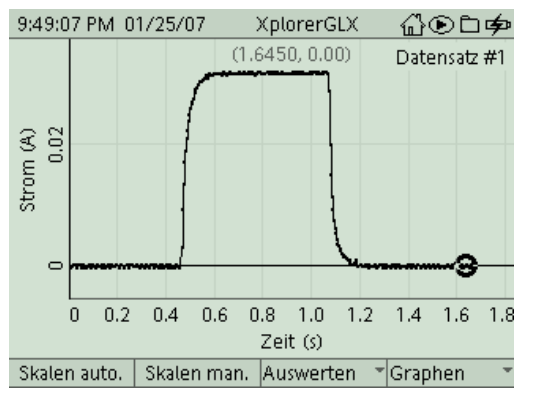

7. Gegebenenfalls musst Du Dir durch automatisches Skalieren oder Zoomen noch ein besseres Bild von der Messkurve verschaffen.

Um parallel zur Messkurve für den Strom auch die für die Spannung betrachten zu können, wählen wir im Untermenü *Graphen* (F<sup>4</sup>) den Modus **Zwei Graphen**.

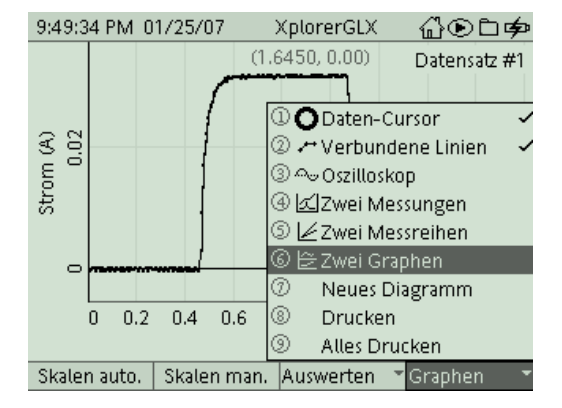

8. Auch hier kannst Du durch automatisches oder manuelles Skalieren die Darstellung der Messkurve noch optimieren. Das nur allmähliche Ansteigen und Abfallen der Stromstärke beim Ein- und Ausschalten sollte jetzt gut zu erkennen sein, ebenso die zeitliche Übereinstimmung mit den Spannungsspitzen.

Hinweis zum Vorzeichen: Die erste Spannungsspitze ist hier aufgrund der Anschlussrichtung des Voltmeters positiv dargestellt. Aus dem Anschlussschema (Versuchsaufbau) wird deutlich, dass eine hier positiv gemessene Spannung entgegengesetzt zur angelegten Spannung wirkt, diese also vermindert. Beim Rechnen geben wir dieser Spannung deshalb ein negatives Vorzeichen, für unsere weiteren Versuchsauswertungen ist die verwendete Messrichtung aber sinnvoll, da sie mit der Richtung für die Strommessung übereinstimmt.

Problem: Allerdings sollte die Induktionsspannung im Bereich des Bergrückens (konstanter Strom) auf 0 V absinken. Weshalb geschieht dies nicht?

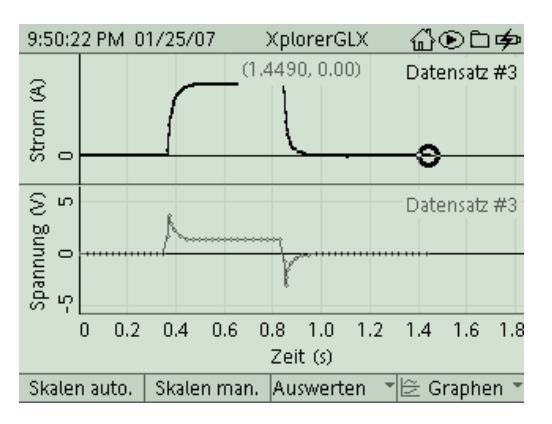

9. Tatsächlich ist die Spannung, die wir an der Spule gemessen haben, nicht die Induktionsspannung. Sie setzt sich vielmehr zusammen aus der induzierten Spannung und der Spannung, die an der Spule aufgrund deren ohmschen Widerstandes bei einem bestimmten Stromfluss abfällt (bei der theoretischen Herleitung hatten wir so getan, als hätte die Spule nur eine Induktivität aber keinen Widerstand, das geht natürlich real nicht oder nur mit sehr viel Aufwand, Stichwort Supraleitung). Wir können aber die Spannung aufgrund des ohmschen Widerstandes aus der gemessenen Spannung<br>
En Spannung<br>
En Spannung<br>
En Spannung

"herausrechnen". Wechsle hierzu mit  $\bigcirc$  und  $\bigcirc$  ins Menü Rechner und gib über die Zifferntasten eine passende Umrechnungsformel ein (falls sich über die Tasten keine Buchstaben generieren lassen, musst Du zunächst über *Editieren* die Zifferntastensperre deaktivieren). Für die Formel darfst Du den auf der Spule angegebenen Wert für den ohmschen Widerstand verwenden. Einheiten werden im Formelrechner nicht verwendet. Bezeichnungen von neuen Größen und Rechenzeichen gibst Du direkt mit den Tasten ein, Bezeichnungen von Datensätzen (Strom, Spannung) wählst Du im Untermenü *[Daten]* (F2) aus. (Im Untermenü *Funktionen* gibt's übrigens

noch eine ganze Menge an zusätzlichen mathematischen Operationen, die wir für diese Versuchsauswertung allerdings nicht benötigen).

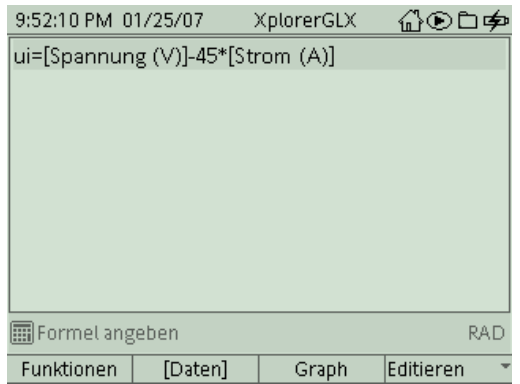

10. Im aktuellen Rechnerfenster kannst Du Dir sofort ein Bild über die Auswirkung der Berechnung machen, indem Du die berechnete Größe über den Befehl Graph graphisch darstellen lässt.

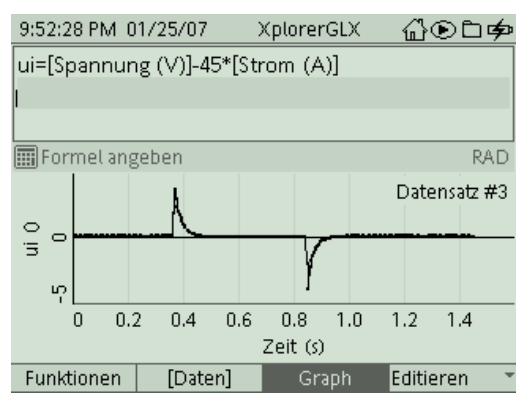

11. Das entspricht nun unserer Theorie. Wir haben quasi unsere reale Spule zu einer idealen Spule ohne ohmschen Widerstand umgerechnet. Du kannst nun wieder über

und **F1** in das Menü *Graph* zur parallelen Darstellung von Strom und Spannung wechseln. Hier musst Du aber im unteren Diagramm die Anzeige erst von

"Spannung" auf "ui" umstellen ("Spannung" mit  $\bigvee$  und  $\bigvee$  invertieren,

Pulldownmenü mit öffnen und "ui" auswählen).

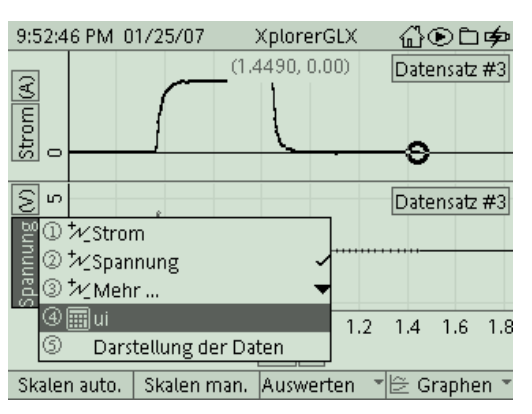

12. Damit sind wir, was die qualitative Messerfassung betrifft, schon beim Ziel unseres Experiments angelangt. Bevor wir unsere Messdaten noch weiter quantitativ auswerten, kannst Du Deine Messkurve ausdrucken. Hierzu musst Du aber erst die Steckverbindungen am GLX lösen und es per USB am Drucker anschließen. Mit

gelangst Du in das Untermenü *Graphen* und druckst dann mit dem Befehl **Drucken** und **OK**  $(F_1)$ .

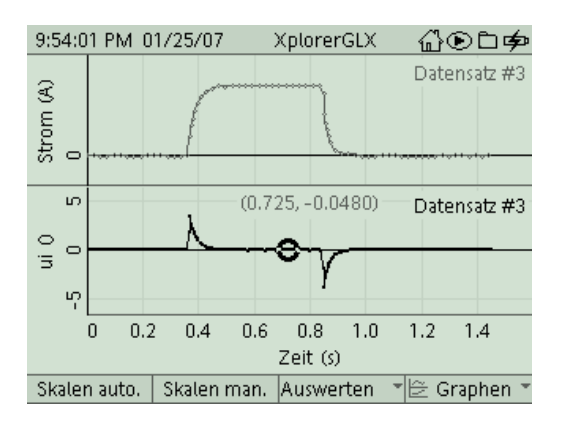

13. Zuerst betrachten wir die Gesamtspannung in der Reihenschaltung der Spule mit dem 100 Ω - Widerstand. Sie sollte gleich der vom Netzgerät angebotenen Spannung sein, also konstant 5 V bei geschlossenem Schalter. Im Menü *Rechner* können wir die Gesamtspannung berechnen. Zur Darstellung gibt es hier prinzipiell zwei Möglichkeiten, eine davon ist im Bild dargestellt (wie entsteht der Wert  $145\Omega$  und welche andere Berechnungsmöglichkeit wäre gleichwertig?). Wenn Du nach Eingabe

der Formel drückst, erhältst Du sofort den entsprechenden Graphen.

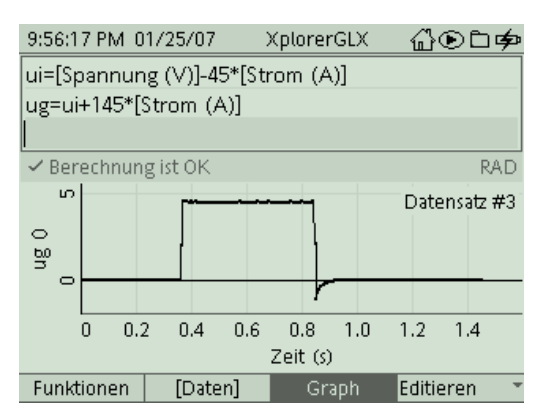

Tatsächlich ergibt sich beim Einschalten (bis auf messtechnische Effekte) eine Rechteckform, entsprechend der angebotenen Spannung (aus/an). Beim Ausschalten verbleibt aber eine Induktionsspitze. Warum beschreibt die angegebene Formel nicht den Ausschaltvorgang, wie ist sie hierfür abzuändern?

Tipp: Überlege Dir, wie bzw. wo der gemessene Strom fließt, wenn der Schalter wieder geöffnet ist.

14. Nun geht es an die Berechnung der Induktivität der Spule (mit Eisenkern). Hierbei stoßen wir bei den onboard-Tools an die Grenzen des GLX. Komfortabler wäre hier die Auswertung am Rechner mit der zugehörigen Messsoftware "Datastudio". Aber mit ein paar Tricks geht's auch so. Die Induktivität einer Spule ist definiert als

$$
L = \frac{U_{\text{ind}}}{\dot{I}}
$$

Das Problem bei der Auswertung liegt darin, dass wir mit der aktuellen Firmware zwar die Steigung einer Messkurve an einzelnen Stellen messen können und sich die Ableitung sogar in ihrem gesamten Verlauf graphisch darstellen lässt, diese aber nicht als neuer Datensatz für weitere Berechnungen zur Verfügung steht. Wir können die Induktivität L deshalb nur für einzelne Messpunkte von Hand berechnen, indem wir die benötigten Werte U<sub>ind</sub> und 1 für bestimmte Zeitpunkte aus den beiden Graphen entnehmen.

Im Rahmen der folgenden Auswertung musst Du zwischen beiden Messkurven (Strom und induzierte Spannung) hin- und herwechseln. Hierfür steht im Menü *Auswerten*

(F<sup>3</sup>) der Befehl **toggle active data** zur Verfügung. Positioniere den Cursor im Bereich des Stromanstieges und aktiviere im Menü

*Auswerten* (F<sup>3</sup>) das Tool **Steigung**. Im Diagramm erscheint an der Cursorposition eine Tangente, unter den Diagrammen erscheint die zugehörige Steigung. Beim Bewegen des Cursors wird deutlich, dass sich die berechnete Steigung nicht kontinuierlich ändert sondern aufgrund von Messschwankungen etwas hin- und herspringt. Wähle eine Cursorposition, an der die Tangente die Steigung der Kurve nach Augenschein gut nähert und notiere Steigung und Zeitpunkt.

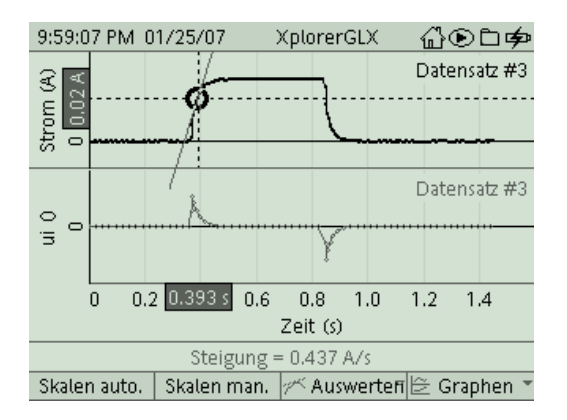

Wechsle in den Graphen für die induzierte Spannung und ermittle den Spannungswert für den betrachteten Zeitpunkt (Koordinaten des Cursors werden über der Messkurve angegeben).

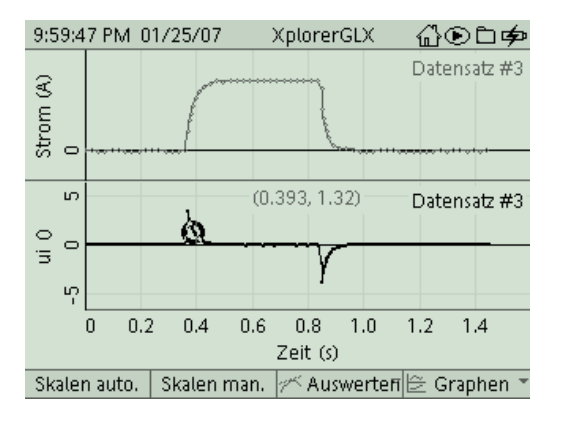

Mit diesen beiden Werten kannst Du einen Wert für die Induktivität berechnen. Wenn Du dies für mehrere Stellen durchführst (auch in der Ausschaltphase), wirst Du wahrscheinlich eine deutliche Streuung der Werte feststellen. Ermittle einen Durchschnittswert und notiere diesen.

15. Im nächsten Schritt werden wir den Zusammenhang  $|U_{ind}| = L \cdot \dot{I}$  untersuchen. Auch

hier müssen wir wieder tricksen. Da İ nicht als Datensatz für Berechnungen zur Verfügung steht, definierten wir zunächst eine neue Rechengröße

$$
{}_{\gamma}\text{,li}^{\prime\prime}=\text{L}\cdot\text{I}\,,
$$

wobei wir für L den ermittelten Durchschnittswert verwenden. Die Ableitung von "li" lässt sich nun graphisch darstellen. Da L konstant ist, gilt:

$$
\tfrac{\mathrm{d}}{\mathrm{d} t} \left( \mathrm{I} i \right) = \tfrac{\mathrm{d}}{\mathrm{d} t} \left( L \cdot \mathrm{I} \right) = L \cdot \dot{\mathrm{I}}
$$

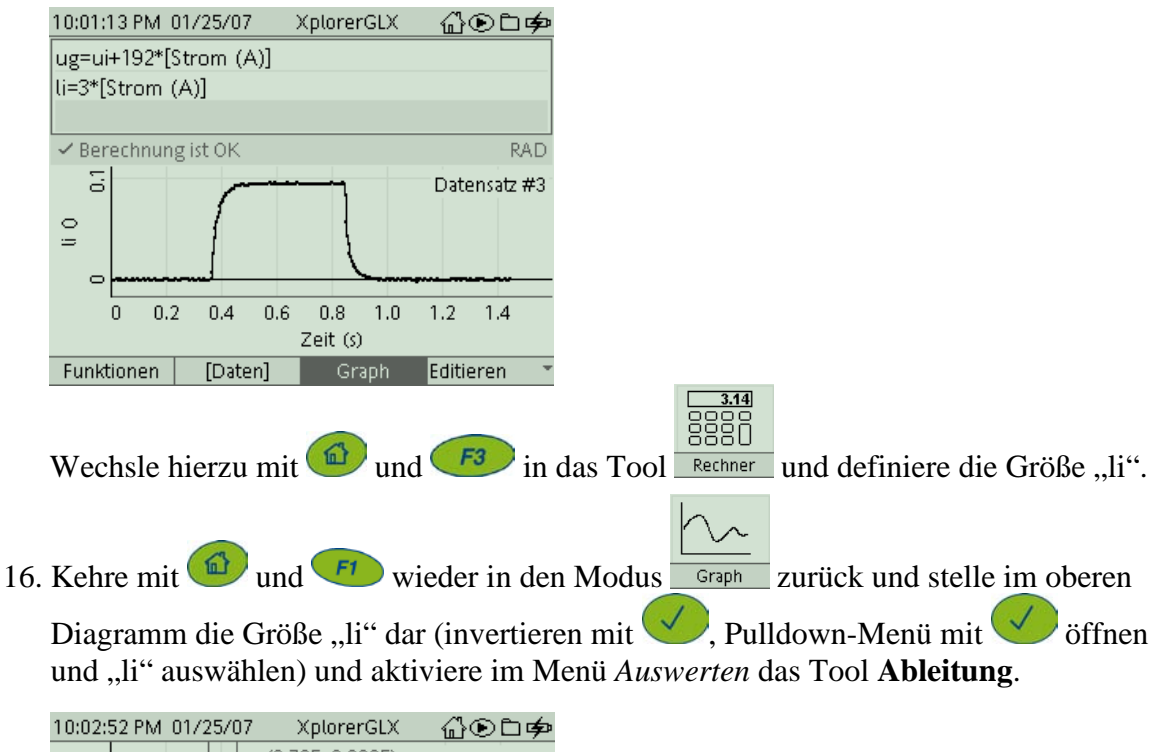

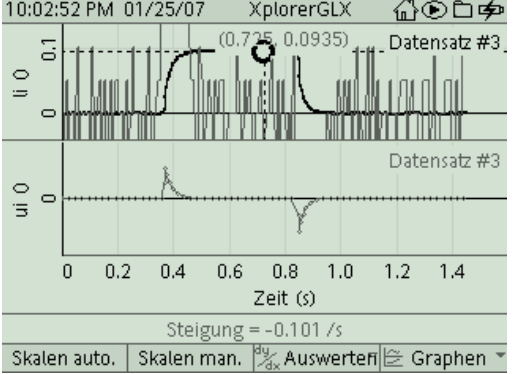

Die automatische Skalierfunktion wirkt leider nur auf die Grundgröße "li", nicht auf deren Ableitung. Um die Ableitung vernünftig darzustellen, müssen wir hier manuell skalieren. Versuche dabei, in beiden Diagrammen dieselbe Skalierung herzustellen und vergleiche dann die Messkurve für U<sub>ind</sub> mit der aus dem Stromverlauf berechneten Ableitungskurve L·İ

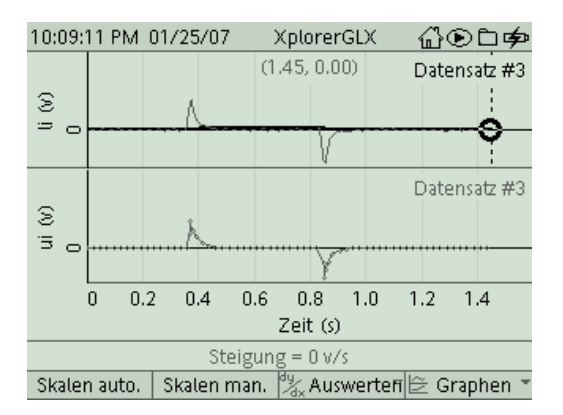

- 17. Nun bieten sich noch zwei weitere Untersuchsmöglichkeiten für den Versuch an:
	- Vergleiche die Spannungsstöße  $\int U_{ind}$ dt beim Ein- und Ausschalten (GLX 9)!
	- Ersetze den 47  $\Omega$  Widerstand durch einen 100  $\Omega$  Widerstand und führe das Experiment nochmals durch (**nur zusammen mit der Lehrkraft**)!

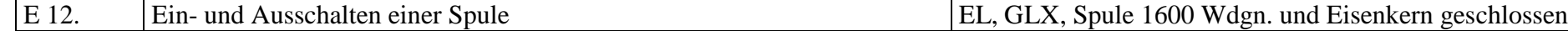

#### **Aufgabe:**

Beim Ein- und Ausschalten von Spulen werden Spannungen induziert, die nach der Regel von Lenz der Stromänderung entgegenwirken. Im Experiment nehmen wir Messkurven für den Strom- und Spannungsverlauf in der Spule auf und bestimmen daraus auch die Induktivität der Spule.

#### **Sicherheitshinweise:**

**Spannungsspitzen beim Ausschalten können den Spannungssensor beschädigen oder zerstören. Die Werte der Bauteile und ihre korrekte Beschaltung müssen sorgfältig geprüft und auf jeden Fall eingehalten werden. Experiment nur zusammen mit Lehrkraft durchführen!**

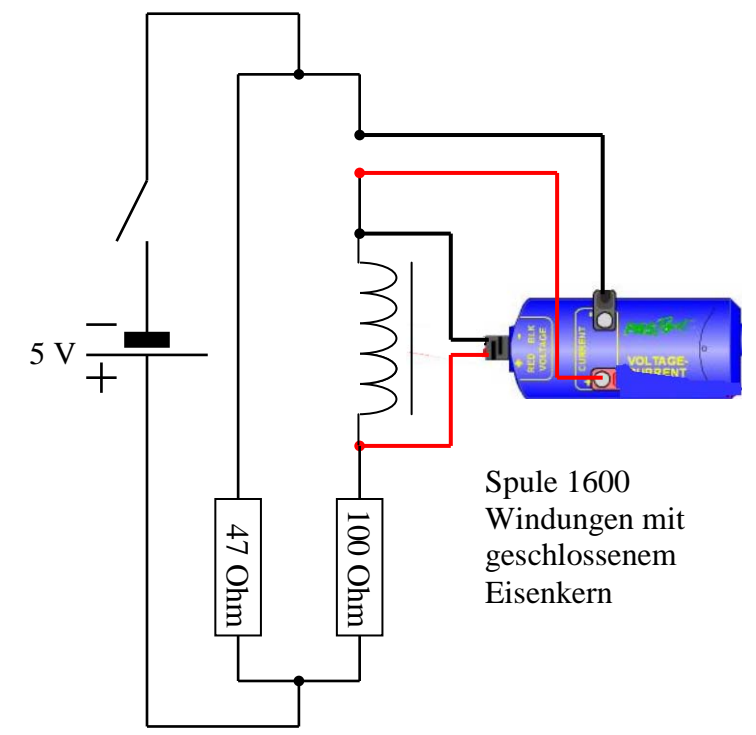

**Aufbau und Durchführung:** Messung von Strom und Spannung beim Ein- und Ausschalten.

#### **Auswertung:**

Zu 9: Wie lässt sich bei bekanntem Spulenwiderstand  $R_{S_p}$  und gemessenem Strom I die an der Spule abfallende Spannung Uab berechnen? Wie erhält man dann aus der gemessenen Spannung U die induzierte Spannung Uind?

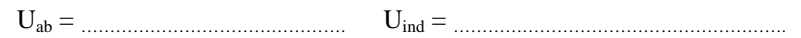

Zu 12: In welchem mathematischen Zusammenhang stehen die Messkurven für den Strom I und die induzierte Spannung U<sub>ind</sub>?

Die induzierte Spannung entspricht (bis auf eine mulitplikative Konstante)

der ………………………………………………………. der Stromkurve nach der ……...……….

Zu 13: Gib zwei Möglichkeiten an, mit den bisher gemessenen und berechneten Größen die Spannung an der Reihenschaltung von Widerstandes  $R_1$  (100 Ohm) und Spule zu berechnen!

Uges = …………………………………………… = ………..……………………………………………………….. Wie muss die Berechnung für U<sub>ges</sub> modifiziert werden, wenn der Schalter wieder offen ist.

Uges = ………………………………………………………..………………………………………………………..

Zu 14: Berechnung der Induktivität der Spule (mit Eisenkern)

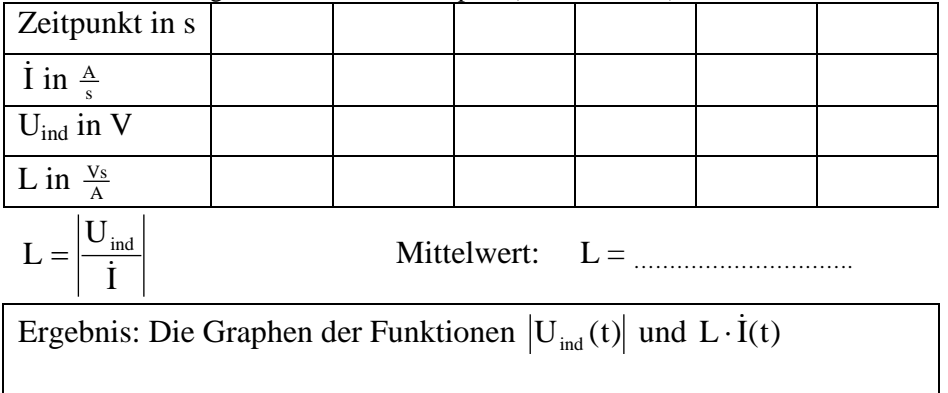

………………………………………………………………………………………………………………